#### **COMPREHENSIVE SERVICES**

We offer competitive repair and calibration services, as well as easily accessible documentation and free downloadable resources.

### **SELL YOUR SURPLUS**

We buy new, used, decommissioned, and surplus parts from every NI series. We work out the best solution to suit your individual needs. Sell For Cash MM Get Credit MM Receive a Trade-In Deal

**OBSOLETE NI HARDWARE IN STOCK & READY TO SHIP** 

We stock New, New Surplus, Refurbished, and Reconditioned NI Hardware.

A P E X W A V E S

**Bridging the gap between the** manufacturer and your legacy test system.

> 1-800-915-6216 ⊕ www.apexwaves.com sales@apexwaves.com

 $\triangledown$ 

All trademarks, brands, and brand names are the property of their respective owners.

Request a Quote CLICK HERE **PXI-6651** 

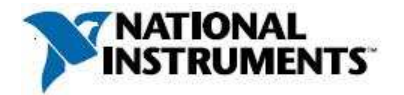

# **Manufacturer:** National Instruments

### **Board Assembly Part Numbers** (Refer to Procedure 1 for identification procedure):

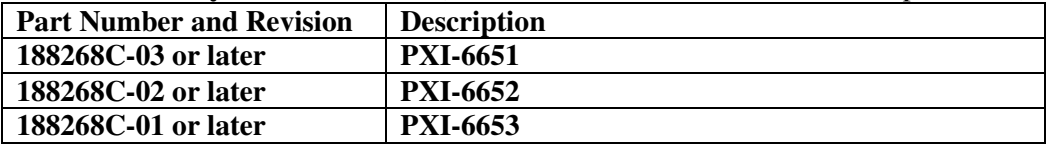

# **Volatile Memory**

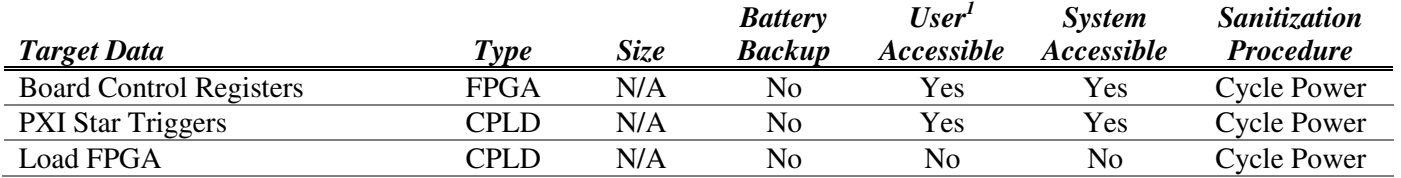

# **Non-Volatile Memory (***incl. Media Storage***)**

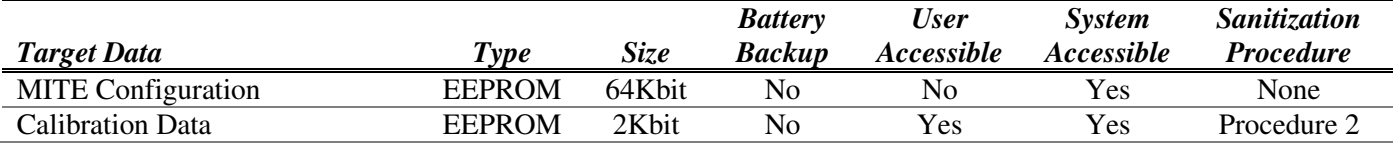

-

<sup>1</sup> Refer to *Terms and Definitions* section for clarification of *User* and *System Accessible*

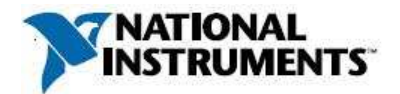

## **Procedures**

### **Procedure 1 – Board Assembly Part Number identification:**

To determine the Board Assembly Part Number and Revision, look at the sticker printed on the board underneath the Serial Number.

### **Procedure 2 – Calibration Data EEPROM:**

The calibration data that are user-accessible are the calibration password, oscillator voltage, Clk10 phase voltage, and DDS start pulse phase voltage. The user-accessible data can be changed by completing the following steps in LabVIEW:

- 1. From the Functions palette, select **Measurement I/O»NI-Sync»Calibration** and place down niSync Initialize External Calibration.
- 2. Wire your device's resource name and current password to this VI.
- 3. Place the VIs used to change the calibration constants on the block diagram:
	- a. From the **NI-Sync»Calibration** palette, select niSync Adjust Oscillator Voltage, niSync Adjust Clk10 Phase Voltage, and niSync Adjust DDS Start Pulse Phase Voltage.
	- b. From the **NI-Sync»Calibration»Utility** palette, select niSync Change External Calibration Password.
- 4. Wire the **instrument handle** and **error out** returned from niSync Initialize External Calibration through each of the VIs placed down in step 3.
- 5. Create an empty string constant. Type "NI", and wire this to the **new password** input of niSync Change External Calibration Password. Also wire your device's current password to the **old password** input.
- 6. From the Functions palette, select **Measurement I/O»NI-Sync»Calibration** and place down niSync Close External Calibration.
- 7. Close the instrument handle by connecting it to the **instrument handle** input of niSync Close External Calibration.
- 8. Right-click on the action input of niSync Close External Calibration and select **Commit**.
- 9. Run the VI.

You can use the functions available at **NI-Sync»Calibration»Utility** to read back the three voltages after running the above code to verify they have been reset.

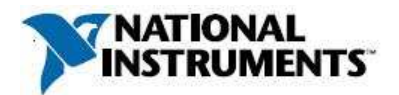

## **Terms and Definitions**

### **Cycle Power:**

The process of completely removing power from the device and its components and allowing for adequate discharge. This process includes a complete shutdown of the PC and/or chassis containing the device; a reboot is not sufficient for the completion of this process.

### **Volatile Memory:**

Requires power to maintain the stored information. When power is removed from this memory, its contents are lost. This type of memory typically contains application specific data such as capture waveforms.

### **Non-Volatile Memory:**

Power is not required to maintain the stored information. Device retains its contents when power is removed. This type of memory typically contains information necessary to boot, configure, or calibrate the product or may include device power up states.

### **User Accessible:**

The component is read and/or write addressable such that a user can store arbitrary information to the component from the host using a publicly distributed NI tool, such as a Driver API, the System Configuration API, or MAX.

#### **System Accessible:**

The component is read and/or write addressable from the host without the need to physically alter the product.

#### **Clearing:**

Per *NIST Special Publication 800-88 Revision 1*, "clearing" is a logical technique to sanitize data in all User Accessible storage locations for protection against simple non-invasive data recovery techniques using the same interface available to the user; typically applied through the standard read and write commands to the storage device.

### **Sanitization:**

Per *NIST Special Publication 800-88 Revision 1*, "sanitization" is a process to render access to "Target Data" on the media infeasible for a given level of effort. In this document, clearing is the degree of sanitization described.